## **What is the purpose?**

The purpose of this feature is to allow users to modify & save previously saved queries/views on ASP.Net when there are changes to the layout of the underlying tax form. Previously, any saved queries/views would be deleted because the underlying fields that the queries/views were built on had changed.

## **When is this feature used?**

a.

a.

When the form layout changes, for any of the below reasons, and causes 1099 Pro to create a new "version" of the tax form.

- IRS renumbers the boxes on the tax form
- IRS adds/removes boxes or fields on the tax form
- 1099 Pro adds/removes a custom field on the tax form

## **What is the process for utilizing this feature?**

1. When accessing a form type that has undergone a "version" change, the below screen will appear. Click "OK"

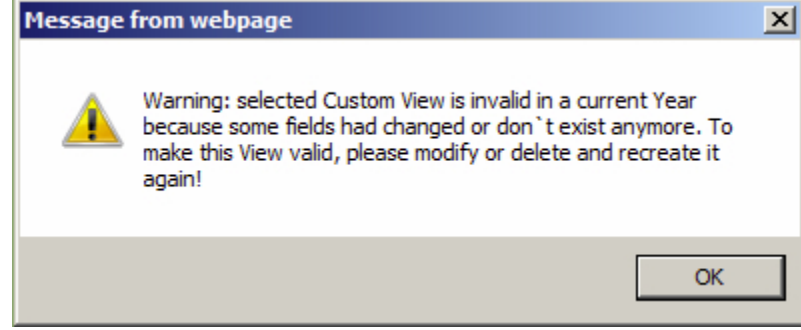

2. Select the "Modify" option under the custom query/view that you would like to update.

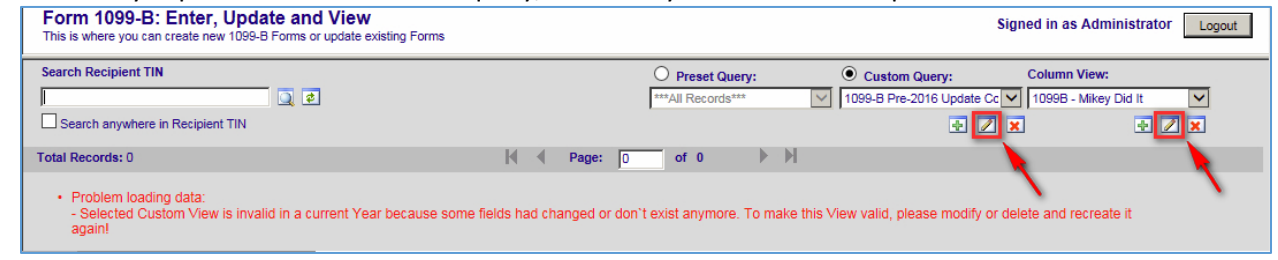

- 3. The invalid query/view fields will be identified. Please update the query/view and select the save option as you would for creating any other query/view.
	- a. Custom View:

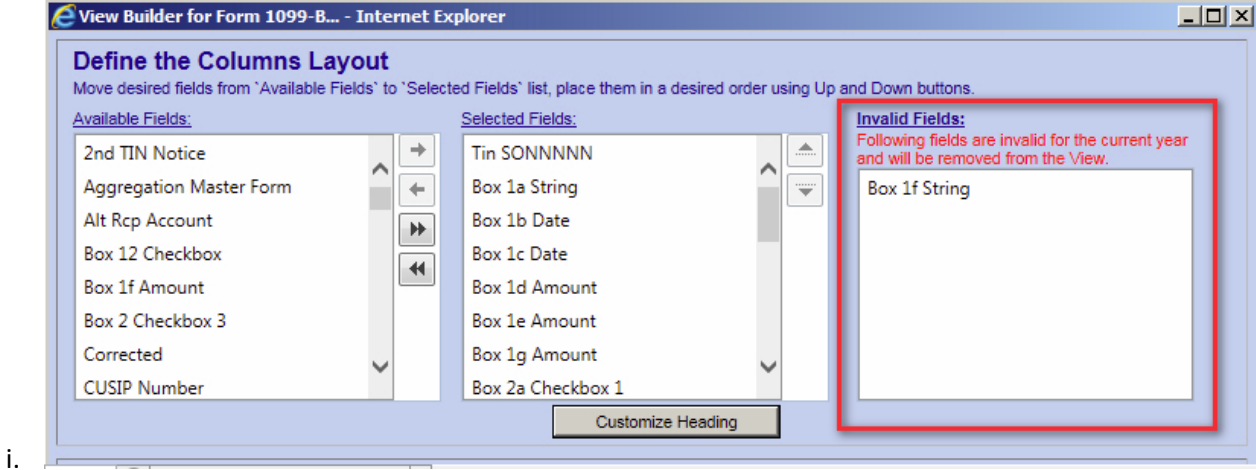

4. Custom Query:

a.

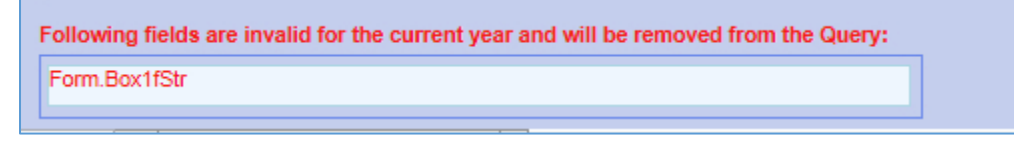

## **Notes:**

- This update is retroactive for the current tax year only (TY2016).
	- o Thus, queries/views that were lost created & lost in TY2016 will now be visible and able to be edited or deleted if already recreated.
- Invalid fields on a query will only appear the first time that an invalid query/view is opened. If the window is closed, and no action is taken, a copy of the query will be saved with the invalid fields removed.
- If a query/view was created in a previous tax year, and the form changes in a later tax year, the query/view cannot be salvaged and will need to be recreated.